## <<Visual Basic

书名:<<Visual Basic程序开发范例宝典>>

- 13 ISBN 9787115280046
- 10 ISBN 7115280045

出版时间:2012-6

页数:888

PDF

更多资源请访问:http://www.tushu007.com

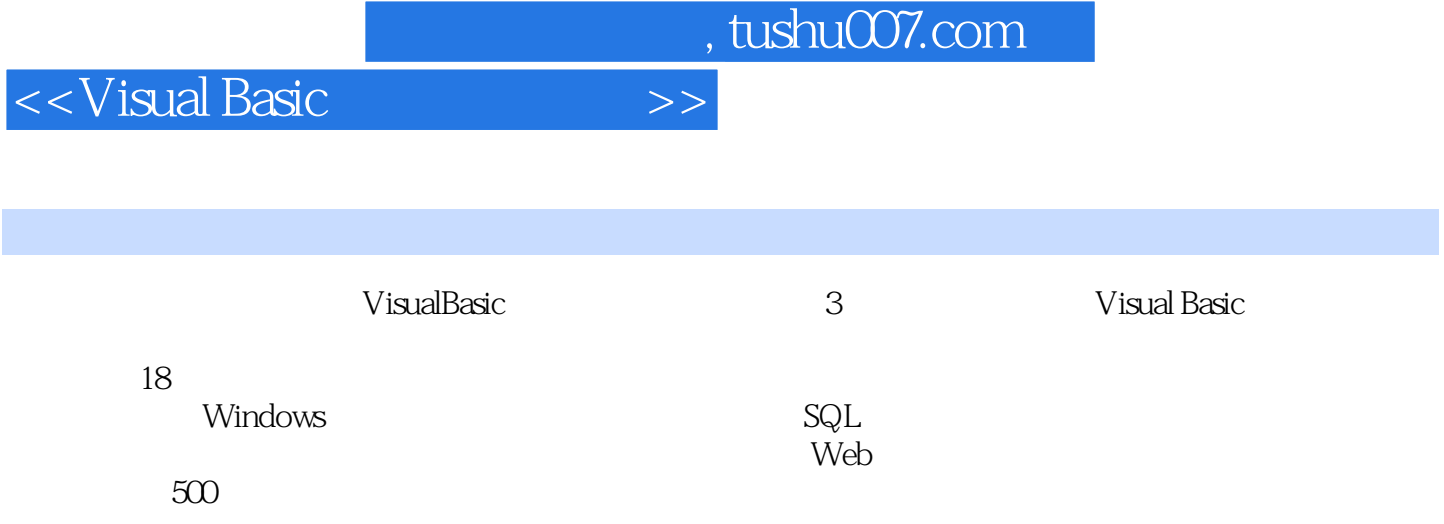

 $<<$ Visual Basic $>$ 

 $1$  1.1  $001$   $002$   $003$ 分栏式程序菜单实例004 可收缩展开的菜单实例005 根据表中数据动态生成菜单1.2 弹出菜单应用实例  $\alpha$ 8 1.3  $\alpha$  $\alpha$ 012 1.4 013 Outlook 014  $015$  016  $\text{QQ}$  1.5 control 017 018 019 Windows XP 1.6  $O20$   $O21$   $O22$  $\alpha$ 23 1.7  $\alpha$  $\Omega$ 26  $\Omega$ 7 and  $\Omega$  $028$   $029$   $030$  $\alpha$ 31  $\alpha$  1.9  $\alpha$ 32  $\alpha$  $033$   $034$   $035$ 窗体移动的窗体1.10 系统托盘及其应用实例实例036 将程序图标添加到托盘中1.11 窗体标题栏及其应用 实例实例037 闪烁的窗体标题栏实例038 拖动没有标题栏的窗体实例039 禁用标题栏上的最大化、最小  $1.12$  040 041 042 1.13  $043$   $044$   $045$   $2$ 2.1 TextBox 046 8 047 048 TextBox 置新的系统菜单实例049 为TextBox控件添加列表选择框实例050 自动删除文本中的非法字符2.2 ListBox 控件典型实例实例051 利用ListBox控件实现标签式数据选择实例052 将数据库中的所有数据表添加 ListBox 053 ListBox 054 ListBox 055 ListBox 056 ListBox 2.3 ComboBox 057 ComboBox 058 ComboBox 2.4 ListView 059 1.istView 060 ListView 060 DistView  $ListView$   $062$   $ListView$   $2.5$  TreeView  $063$  $\alpha$  064  $\alpha$  $\alpha$  067  $\alpha$  068  $\alpha$  2.6 RichTextBox 069 RichTextBox 070 RichTextBox 071 RichTextBox 2.7 MSFlexGrid 072 利用MSFlexGrid控件显示数据实例073 利用MSFlexGrid控件录入数据2.8 选择类控件典型实例实例074 利  $\overline{075}$  075  $\overline{2.9}$  SSTab SSTab 077 SSTab 2.10 例078 图文数据录入实例079 随图像大小变换的图像浏览器实例080 带有滚动条的图形控件实例081 可随  $2.11$   $082$   $Label$   $083$   $Shape$  $2.12$  084 085 3  $31$  086 087 088  $\alpha$  089 3.2  $\alpha$  090  $\alpha$  091 092 MSHFlexGrid 23 093  $\&$ ldquo; 000 $\&$ rdquo;  $\&$  094  $\&$  095 O96 **DataGrid** 3.4 O97  $\alpha$  MSHFlexGrid  $\alpha$  and  $\alpha$  DataGrid 100  $101$  DataGrid  $3.5$   $102$  $103$  104  $36$ 105 DataGrid 106 MSFlexGrid 107 107 MSHFlexGrid 3.7 108 109

 $<<$ Visual Basic $>>$ 

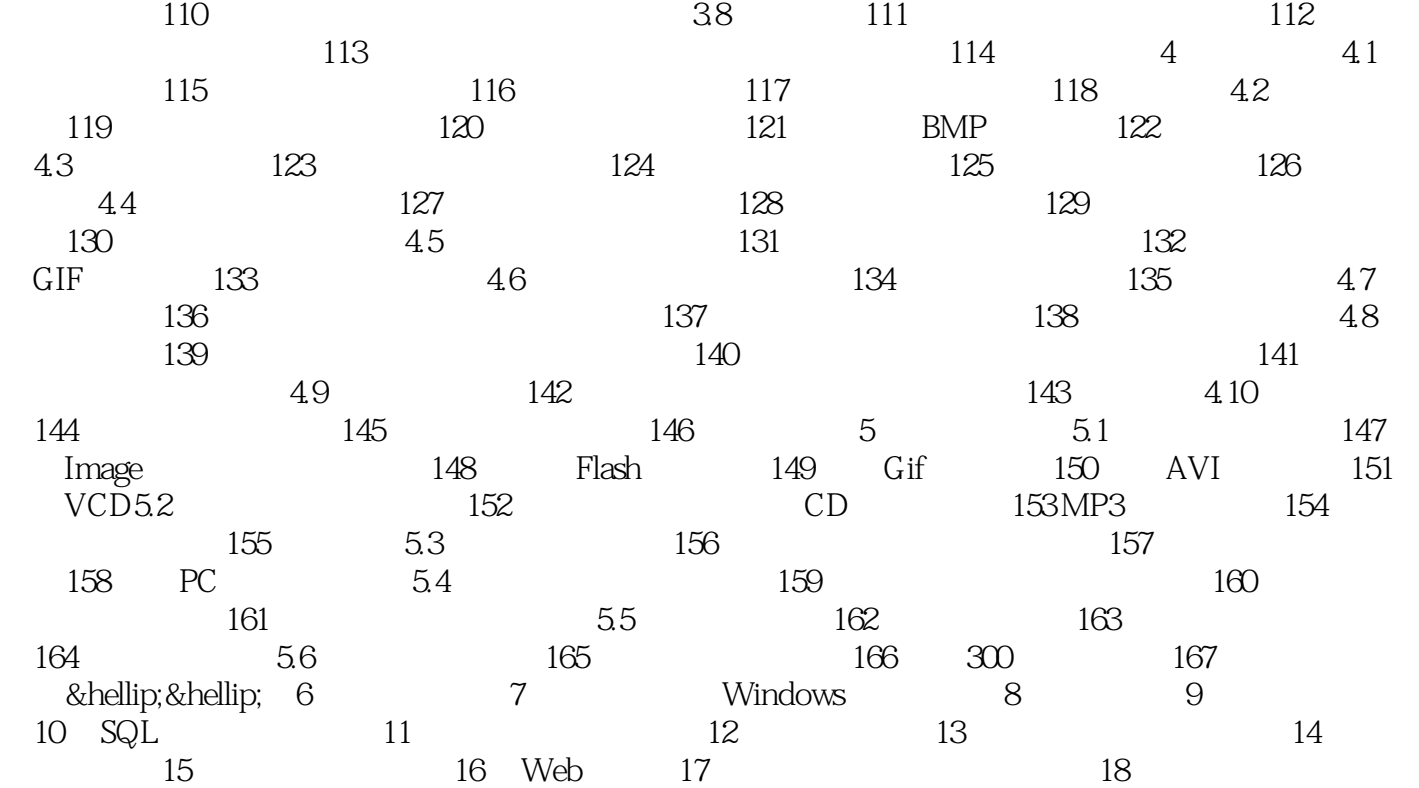

<<Visual Basic程序开发范例>>

实现过程(1)新建1个标准工程,创建1个新窗体,设置其名称为frmDocument。 2 frmDocument 1 RichTextBox 8ddquo; " rtfrext  $\Lambda$ ctiveX 选择Visual Basic菜单的"工程"→"部件"选项,然后选取"Microsoft Rich Textbox Control6.0  $SP4$  " &Idquo; &Idquo; &Idquo; RichTextBox 3 Visual Basic &Idquo; "→&Idquo; MDI " MDI 8ddquo; " frmMain Caption " RjchTextBox " 4 Visual Basic &Idquo; "→&Idquo; & " &Idquo; " 2.29  $230$ 5 fimMain 1 ImageList 8ddquo; " imlToolbarIcons ImageList ActiveX 选择Visual Basic菜单的"工程"→"部件"选项,然后选取"Microsoft Windows Common Control 6.0 SP6 & rdquo; & & kidquo; & rdquo; ImageList (6) The imlToolbarIcons &Idquo; &Idquo; &Idquo; &Idquo; " &Idquo; " &Idquo; 16× 16" &Idquo; " 选项卡,单击"插入图片"按钮,选择要添加的图片,单击"打开"按钮,添加 &Idquo; " and and a series of the series of the series of the series of the series of the series of the series of the series of the series of the series of the series of the series of the series of the series of the 像"列表框中的任一图片,可以在窗体上面的"索引"列表框中查看此图片的索引值 … …

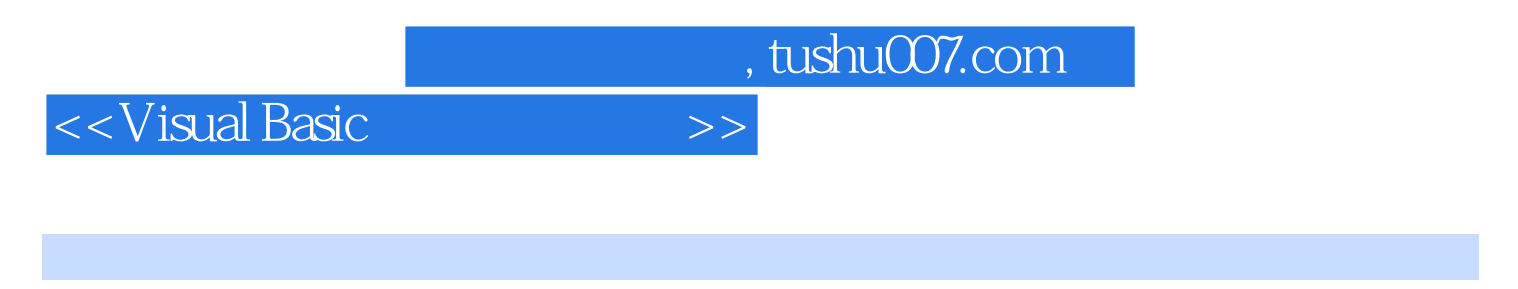

VisualBasic and the Second Second Second Second Second Second Second Second Second Second Second Second Second S

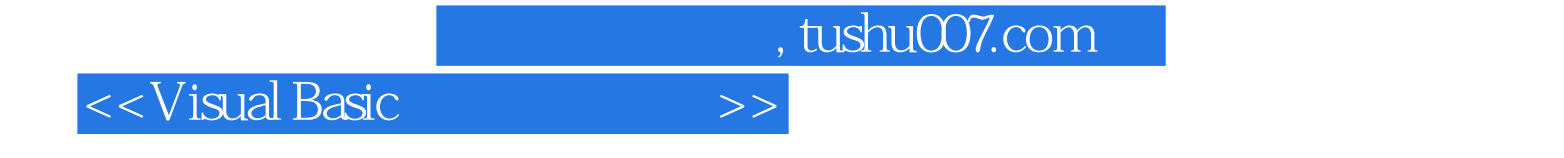

本站所提供下载的PDF图书仅提供预览和简介,请支持正版图书。

更多资源请访问:http://www.tushu007.com